## **123 Manual for Access control of the PCI wireless adapter Card LP-N24P in AP + Client Mode.**

**SLANPRO** 

**LPN24P\_M123\_END01W**

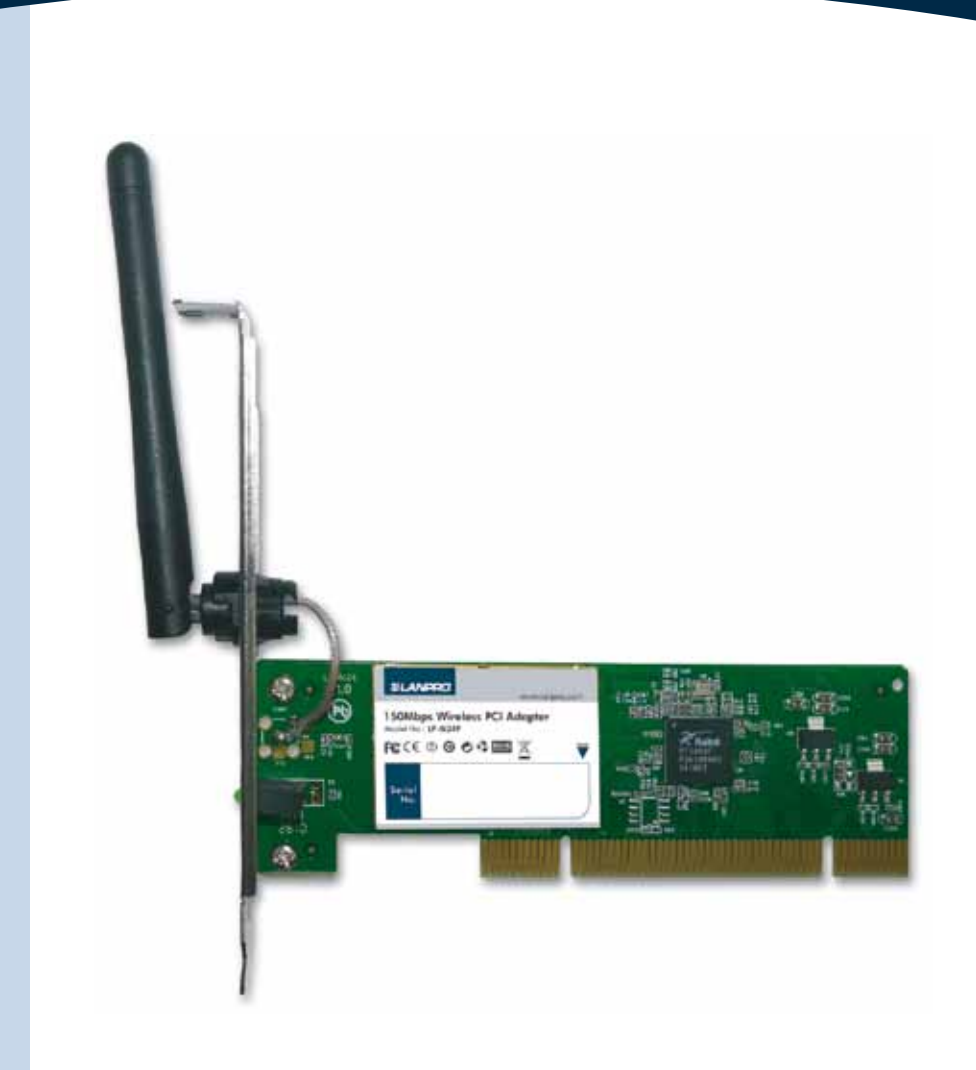

## **123 Manual for Access control of the PCI wirelessadapter Card LP-N24P in AP + Client Mode.**

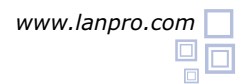

In order to configure the Access Control through MAC Addresses, you must have configured the LP-N24P in AP+Client Mode as described in document LPN24P\_M123\_ENC01 first. **1**

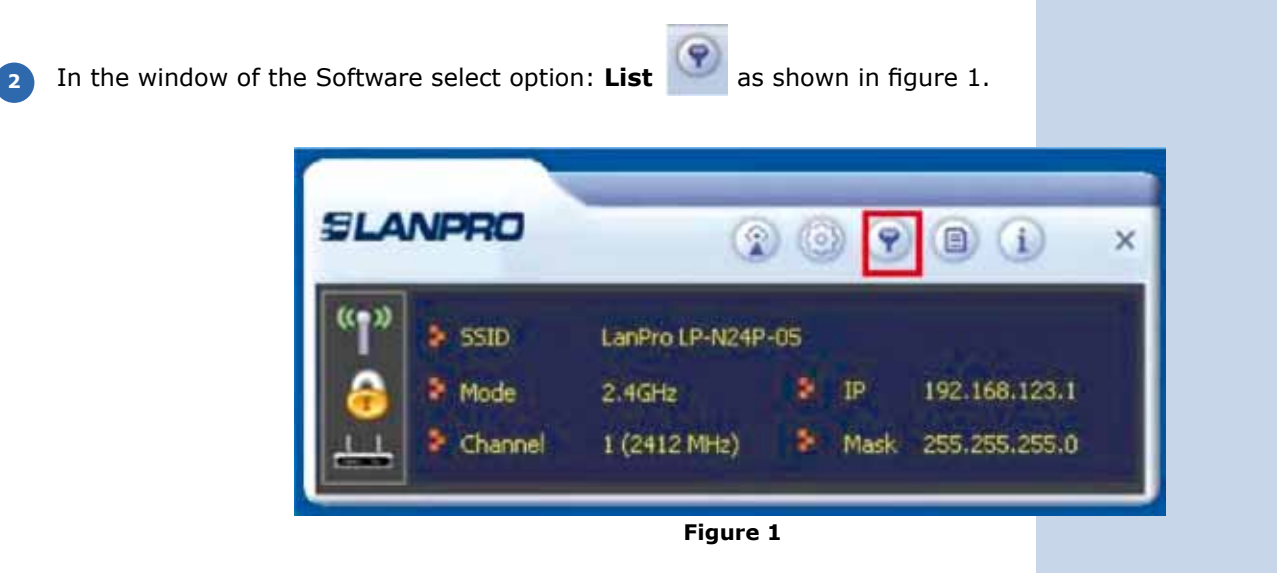

Proceed to enable the list by selecting the combo box and selecting the desired option as per your needs. **Allow all**: for enabling Access to all MAC addresses added to the list or **Reject all**: for disabling access to all MAC addresses that are in the list. Please see figure 2. **3**

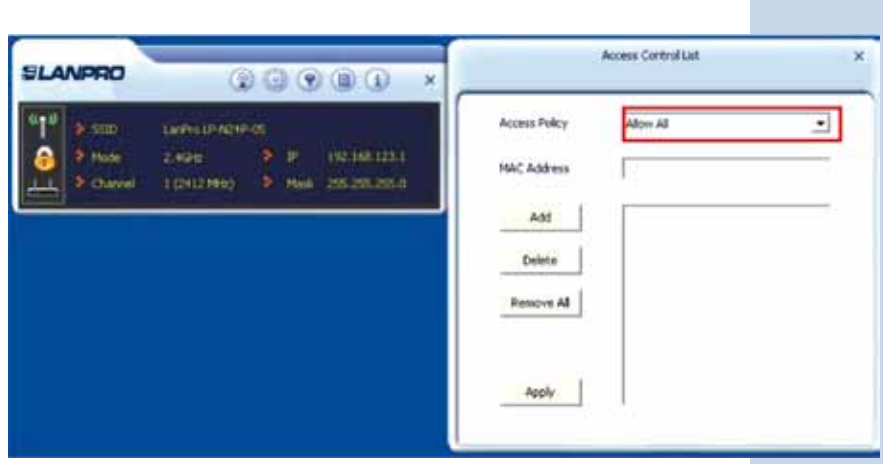

**Figure 2**

Proceed to add the MAC addresses and select: **Add**, once finished adding all the MAC addresses, select: **Apply**, as shown in figures 3 and 4. **4**

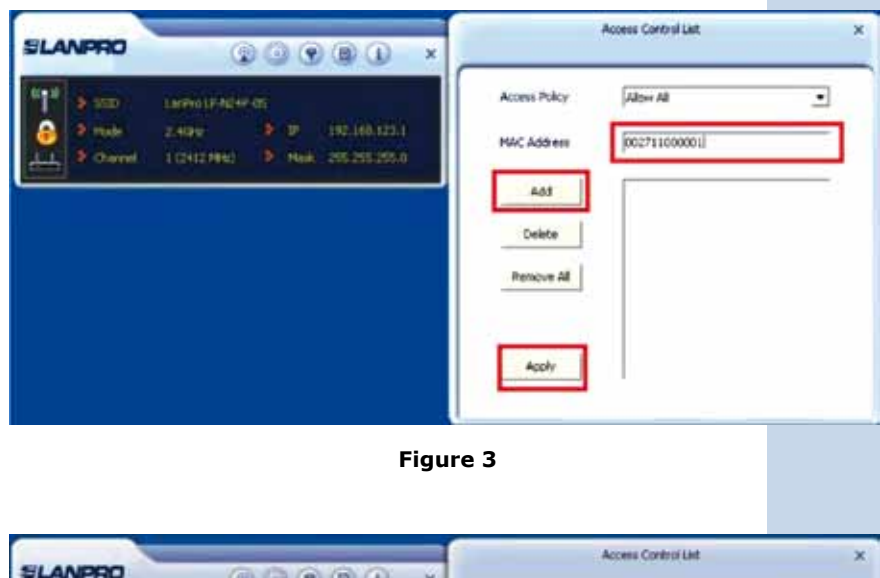

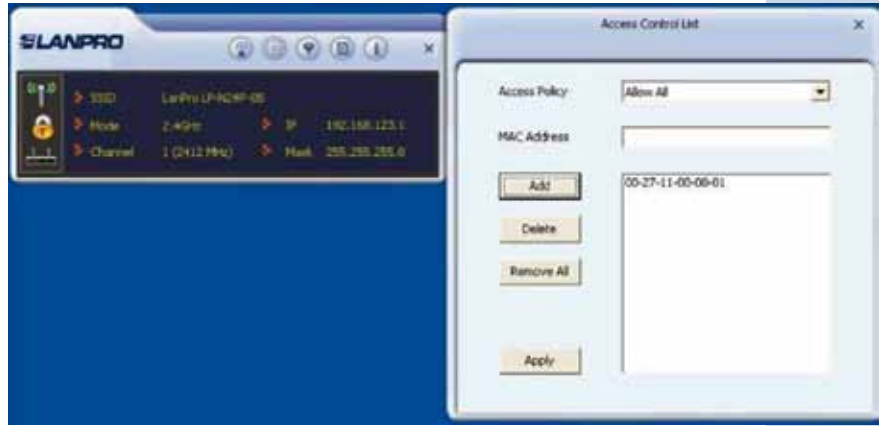

**Figure 4**